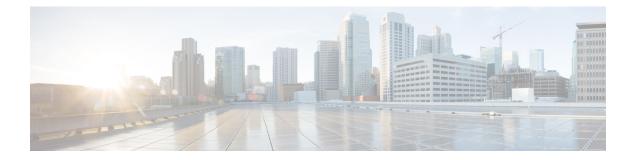

# **IPv6 Routing: Route Redistribution**

IPv6 route redistribution supports redistributing routes into an IPv6 IS-IS routing process and redistributing IPv6 IS-IS routes between IS-IS levels.

- Finding Feature Information, on page 1
- Information About IPv6 Routing: Route Redistribution, on page 1
- How to Configure IPv6 Routing: Route Redistribution, on page 2
- Configuration Examples for IPv6 Routing: Route Redistribution, on page 5
- Additional References for IPv6 Routing: Route Redistribution, on page 8
- Feature Information for IPv6 Routing: Route Redistribution, on page 9

## **Finding Feature Information**

Your software release may not support all the features documented in this module. For the latest caveats and feature information, see **Bug Search** Tool and the release notes for your platform and software release. To find information about the features documented in this module, and to see a list of the releases in which each feature is supported, see the feature information table.

Use Cisco Feature Navigator to find information about platform support and Cisco software image support. To access Cisco Feature Navigator, go to www.cisco.com/go/cfn. An account on Cisco.com is not required.

# **Information About IPv6 Routing: Route Redistribution**

### **IS-IS Enhancements for IPv6**

IS-IS in IPv6 functions the same and offers many of the same benefits as IS-IS in IPv4. IPv6 enhancements to IS-IS allow IS-IS to advertise IPv6 prefixes in addition to IPv4 and OSI routes. Extensions to the IS-IS command-line interface (CLI) allow configuration of IPv6-specific parameters. IPv6 IS-IS extends the address families supported by IS-IS to include IPv6, in addition to OSI and IPv4.

IS-IS in IPv6 supports either single-topology mode or multiple topology mode.

### **IPv6 IS-IS Route Redistribution**

IS-IS for IPv6 supports redistributing routes into an IPv6 IS-IS routing process and redistributing IPv6 IS-IS routes between IS-IS levels.

### **Preserving Metrics During Redistribution**

When ISIS redistributes a route, the prefix can be preserved as the original route installed in the routing information base (RIB) by using the options **rib-metric-as-external** or **rib-metric-as-internal** for the **metric-type** keyword in the **redistribute** command. The options are allowed when ISIS redistributes routes from any routing process, including another ISIS process.

# How to Configure IPv6 Routing: Route Redistribution

### **Redistributing Routes into an IPv6 IS-IS Routing Process**

#### **SUMMARY STEPS**

- 1. enable
- 2. configure terminal
- 3. router isis area-tag
- 4. address-family ipv6 [unicast]
- **5.** redistribute *source-protocol* [*process-id*] [metric *metric-value*] [metric-type *type-value*] [route-map *map-tag*]
- **6**. end

#### **DETAILED STEPS**

|        | Command or Action                 | Purpose                                                      |
|--------|-----------------------------------|--------------------------------------------------------------|
| Step 1 | enable                            | Enables privileged EXEC mode.                                |
|        | Example:                          | • Enter your password if prompted.                           |
|        | Device> enable                    |                                                              |
| Step 2 | configure terminal                | Enters global configuration mode.                            |
|        | Example:                          |                                                              |
|        | Device# configure terminal        |                                                              |
| Step 3 | router isis area-tag              | Enables IS-IS for the specified IS-IS routing process, and   |
|        | Example:                          | enters router configuration mode.                            |
|        | Device(config)# router isis area2 |                                                              |
| Step 4 | address-family ipv6 [unicast]     | Specifies the IPv6 address family, and enters address family |
|        | Example:                          | configuration mode.                                          |

|        | Command or Action                                                                                                    | Purpose                                                                                                    |
|--------|----------------------------------------------------------------------------------------------------|----------------------------------------------------------------------------------------------------|
|        | Device(config-router)# address-family ipv6                                                                                                    | • unicast—(Optional) Specifies the unicast IPv6 unicast address family. This is the default option.                                                                                                    |
| Step 5 | <pre>redistribute source-protocol [process-id] [metric<br/>metric-value] [metric-type type-value] [route-map<br/>map-tag]<br/>Example:<br/>Device(config-router-af)# redistribute bgp 64500<br/>metric 100 route-map isismap</pre> | <ul> <li>Redistributes routes from the specified protocol into the IS-IS process.</li> <li><i>source-protocol</i>—Can be one of the following: bgp, connected, isis, rip or static.</li> <li><i>process-id</i>—(Optional) Routing process name.</li> <li>metric <i>metric-value</i>—Redistributes routes based on the metric value.</li> <li>metric-type <i>type-value</i>—Specifies the link type, which can be the following: external to set an external ISIS metric type, internal to set an internal ISIS metric type, rib-metric-as-external to set metric type to external and use the RIB metric, and rib-metric-as-internal to set metric type to internal and use the RIB metric.</li> </ul> |
| Step 6 | end<br>Example:<br>Device(config-router-af)# end                                                                                                    | Exits address family configuration mode and returns to privileged EXEC mode.                                                                                                    |

### **Redistributing IPv6 IS-IS Routes Between IS-IS Levels**

Perform this task to redistribute IPv6 routes learned at one IS-IS level into a different level.

#### **SUMMARY STEPS**

- 1. enable
- 2. configure terminal
- 3. router isis area-tag
- 4. address-family ipv6 [unicast]
- 5. redistribute isis [process-id] {level-1 | level-2} into {level-1 | level-2} distribute-list list-name
- 6. end

#### **DETAILED STEPS**

|        | Command or Action | Purpose                            |
|--------|-------------------|------------------------------------|
| Step 1 | enable            | Enables privileged EXEC mode.      |
|        | Example:          | • Enter your password if prompted. |
|        | Device> enable    |                                    |

|        | Command or Action                                                                                             | Purpose                                                                                                    |
|--------|----------------------------------------------------------------------------------------------------|----------------------------------------------------------------------------------------------------|
| Step 2 | configure terminal                                                                                            | Enters global configuration mode.                                                                           |
|        | Example:                                                                                                    |                                                                                                    |
|        | Device# configure terminal                                                                                    |                                                                                                    |
| Step 3 | router isis area-tag                                                                                          | Enables IS-IS for the specified IS-IS routing process, and                                                  |
|        | Example:                                                                                                    | enters router configuration mode.                                                                           |
|        | Device(config)# router isis area2                                                                             |                                                                                                    |
| Step 4 | address-family ipv6 [unicast]                                                                                 | Specifies the IPv6 address family, and enters address family                                                |
|        | Example:                                                                                                    | configuration mode.                                                                                         |
|        | Device(config-router)# address-family ipv6                                                                    | • <b>unicast</b> —(Optional) Specifies the unicast IPv6 unicast address family. This is the default option. |
| Step 5 | redistribute isis [process-id] {level-1   level-2} into         {level-1   level-2} distribute-list list-name | Redistributes IPv6 routes from one IS-IS level into another IS-IS level.                                    |
|        | Example:                                                                                                    | • By default, the routes learned by Level 1 instances are redistributed by the Level 2 instance.            |
|        | Device(config-router-af)# redistribute isis level-1                                                           |                                                                                                    |
|        | into level-2                                                                                                  | <b>Note</b> The <i>protocol</i> argument must be <b>isis</b> in this                                        |
|        |                                                                                                    | configuration of the <b>redistribute</b> command.                                                           |
|        |                                                                                                    | Only the arguments and keywords relevant to                                                                 |
|        |                                                                                                    | this task are specified here.                                                                               |
| Step 6 | end                                                                                                    | Exits address family configuration mode and returns to                                                      |
|        | Example:                                                                                                    | privileged EXEC mode.                                                                                       |
|        | Device(config-router-af)# end                                                                                 |                                                                                                    |
|        |                                                                                                    |                                                                                                    |

### **Verifying IPv6 IS-IS Configuration and Operation**

#### **SUMMARY STEPS**

- 1. enable
- **2**. show ipv6 protocols [summary]
- **3.** show isis [process-tag] [ipv6 | \*] topology
- 4. show clns [process-tag] neighbors interface-type interface-number] [area] [detail]
- 5. show clns area-tag is-neighbors [type number] [detail]
- 6. show isis [process-tag] database [level-1] [level-2] [l1] [l2] [detail] [lspid]
- 7. show isis ipv6 rib [*ipv6-prefix*]

#### **DETAILED STEPS**

|        | Command or Action                                                                     | Purpose                                                                                         |
|--------|---------------------------------------------------------------------------------------|-------------------------------------------------------------------------------------------------|
| Step 1 | enable                                                                                | Enables privileged EXEC mode.                                                                   |
|        | Example:                                                                              | • Enter your password if prompted.                                                              |
|        | Device> enable                                                                        |                                                                                                 |
| Step 2 | show ipv6 protocols [summary]                                                         | Displays the parameters and current state of the active IPv6                                    |
|        | Example:                                                                              | routing processes.                                                                              |
|        | Device# show ipv6 protocols                                                           |                                                                                                 |
| Step 3 | show isis [process-tag] [ipv6   *] topology                                           | Displays a list of all connected routers running IS-IS in all                                   |
|        | Example:                                                                              | areas.                                                                                          |
|        | Device# show isis topology                                                            |                                                                                                 |
| Step 4 | show clns [process-tag] neighbors interface-type<br>interface-number] [area] [detail] | Displays end system (ES), intermediate system (IS), and multitopology IS-IS (M-ISIS) neighbors. |
|        | Example:                                                                              |                                                                                                 |
|        | Device# show clns neighbors detail                                                    |                                                                                                 |
| Step 5 | show clns area-tag is-neighbors [type number] [detail]                                | Displays IS-IS adjacency information for IS-IS neighbors.                                       |
|        | Example:                                                                              | • Use the <b>detail</b> keyword to display the IPv6 link-local                                  |
|        | Device# show clns is-neighbors detail                                                 | addresses of the neighbors.                                                                     |
| Step 6 | show isis [process-tag] database [level-1] [level-2] [11]                             | Displays the IS-IS link-state database.                                                         |
|        | [12] [detail] [lspid]                                                                 | • In this example, the contents of each LSP are displayed                                       |
|        | Example:                                                                              | using the <b>detail</b> keyword.                                                                |
|        | Device# show isis database detail                                                     |                                                                                                 |
| Step 7 | show isis ipv6 rib [ipv6-prefix]                                                      | Displays the IPv6 local RIB.                                                                    |
|        | Example:                                                                              |                                                                                                 |
|        | Device# show isis ipv6 rib                                                            |                                                                                                 |
|        |                                                                                       | 1                                                                                               |

# **Configuration Examples for IPv6 Routing: Route Redistribution**

## **Example: Redistributing Routes into an IPv6 IS-IS Routing Process**

The following example redistributes IPv6 BGP routes into the IPv6 IS-IS Level 2 routing process:

```
router isis
address-family ipv6
redistribute bgp 64500 metric 100 route-map isismap
exit
```

### Example: Redistributing IPv6 IS-IS Routes Between IS-IS Levels

The following example redistributes IPv6 IS-IS Level 1 routes into the IPv6 IS-IS Level 2 routing process:

```
router isis
  address-family ipv6
  redistribute isis level-1 into level-2
```

### Example: Configuring IS-IS for IPv6

In the following example, output information about the parameters and current state of that active IPv6 routing processes is displayed using the **show ipv6 protocols**command:

```
Device# show ipv6 protocols
IPv6 Routing Protocol is "connected"
IPv6 Routing Protocol is "static"
IPv6 Routing Protocol is "isis"
 Interfaces:
   GigabitEthernet0/0/3
   GigabitEthernet0/0/1
   Serial1/0/1
   Loopback1 (Passive)
   Loopback2 (Passive)
   Loopback3 (Passive)
    Loopback4 (Passive)
   Loopback5 (Passive)
  Redistribution:
   Redistributing protocol static at level 1
  Address Summarization:
   L2: 2001:DB8:33::/16 advertised with metric 0
   L2: 2001:DB8:44::/16 advertised with metric 20
   L2: 2001:DB8:66::/16 advertised with metric 10
    L2: 2001:DB8:77::/16 advertised with metric 10
```

In the following example, output information about all connected routers running IS-IS in all areas is displayed using the **show isis topology** command:

| Device# <b>show is</b><br>IS-IS paths to | -       | 51             |           |                |
|------------------------------------------|---------|----------------|-----------|----------------|
| -                                        | Metric  | Next-Hop       | Interface | SNPA           |
| 0000.0000.000C                           |         |                |           |                |
| 0000.0000.000D                           | 20      | 0000.0000.00AA | Se1/0/1   | *HDLC*         |
| 0000.0000.000F                           | 10      | 0000.0000.000F | GE0/0/1   | 0050.e2e5.d01d |
| 0000.0000.00AA                           | 10      | AA00.0000.00AA | Se1/0/1   | *HDLC*         |
| IS-IS paths to                           | level-2 | routers        |           |                |
| System Id                                | Metric  | Next-Hop       | Interface | SNPA           |
| A000.0000.000A                           | 10      | A000.0000.000A | GE0/0/3   | 0010.f68d.f063 |
| 0000.0000.000B                           | 20      | A000.0000.000A | GE0/0/3   | 0010.f68d.f063 |
| 0000.0000.000C                           |         |                |           |                |
| 0000.0000.000D                           | 30      | A000.0000.000A | GE0/0/3   | 0010.f68d.f063 |
| 0000.0000.000E                           | 30      | 0000.0000.000A | GE0/0/3   | 0010.f68d.f063 |

In the following example, output information to confirm that the local router has formed all the necessary IS-IS adjacencies with other IS-IS neighbors is displayed using the **show clns is-neighbors**command. To display the IPv6 link-local addresses of the neighbors, specify the **detail** keyword.

```
Device# show clns is-neighbors detail
System Id
              Interface State Type Priority Circuit Id
                                                                   Format
0000.0000.00AA Se1/0/1 Up
                                 L1 0
                                                00
                                                                   Phase V
 Area Address(es): 49.0001
 IPv6 Address(es): FE80::YYYY:D37C:C854:5
 Uptime: 17:21:38
0000.0000.000F Et0/0/1
                                                0000.0000.000C.02 Phase V
                          Up
                                 L1
                                      64
 Area Address(es): 49.0001
 IPv6 Address(es): FE80::XXXX:E2FF:FEE5:D01D
 Uptime: 17:21:41
                                                0000.0000.000C.01 Phase V
0000.0000.000A Et0/0/3
                          Up
                                 L2
                                      64
 Area Address(es): 49.000b
  IPv6 Address(es): FE80::ZZZZ:F6FF:FE8D:F063
 Uptime: 17:22:06
```

In the following example, detailed output information that displays both end system (ES) and intermediate system (IS) neighbors is displayed using the **show clns neighbors** command with the **detail** keyword.

| Device# show clns  | neighbors det | ail            |       |          |      |          |
|--------------------|---------------|----------------|-------|----------|------|----------|
| System Id          | Interface     | SNPA           | State | Holdtime | Type | Protocol |
| 0000.0000.0007     | GE3/3         | aa00.0400.6408 | UP    | 26       | L1   | IS-IS    |
| Area Address(es):  | 20            |                |       |          |      |          |
| IP Address(es): 17 | 2.16.0.42*    |                |       |          |      |          |
| Uptime: 00:21:49   |               |                |       |          |      |          |
| 0000.0C00.0C35     | GE3/2         | 0000.0c00.0c36 | Up    | 91       | L1   | IS-IS    |
| Area Address(es):  | 20            |                |       |          |      |          |
| IP Address(es): 19 | 2.168.0.42*   |                |       |          |      |          |
| Uptime: 00:21:52   |               |                |       |          |      |          |
| 0800.2B16.24EA     | GE3/3         | aa00.0400.2d05 | Up    | 27       | L1   | M-ISIS   |
| Area Address(es):  | 20            |                |       |          |      |          |
| IP Address(es): 19 | 2.168.0.42*   |                |       |          |      |          |
| IPv6 Address(es):  | FE80::2B0:8EF | F:FE31:EC57    |       |          |      |          |
| Uptime: 00:00:27   |               |                |       |          |      |          |
| 0800.2B14.060E     | GE3/2         | aa00.0400.9205 | Up    | 8        | L1   | IS-IS    |
| Area Address(es):  | 20            |                |       |          |      |          |
| IP Address(es): 19 | 2.168.0.30*   |                |       |          |      |          |
| Uptime: 00:21:52   |               |                |       |          |      |          |

In the following example, detailed output information about LSPs received from other routers and the IPv6 prefixes they are advertising is displayed using the **show isis database**command with the **detail** keyword specified:

| Device# show isis dat | abase detail   |              |              |          |
|-----------------------|----------------|--------------|--------------|----------|
| IS-IS Level-1 Link St | ate Database   |              |              |          |
| LSPID                 | LSP Seq Num    | LSP Checksum | LSP Holdtime | ATT/P/OL |
| 0000.0C00.0C35.00-00  | 0x0000000C     | 0x5696       | 325          | 0/0/0    |
| Area Address: 47.00   | 04.004D.0001   |              |              |          |
| Area Address: 39.00   | 01             |              |              |          |
| Metric: 10 IS 000     | 0.0C00.62E6.03 | 3            |              |          |
| Metric: 0 ES 000      | 0.0C00.0C35    |              |              |          |
| More                  |                |              |              |          |
| 0000.0C00.40AF.00-00* | 0x0000009      | 0x8452       | 608          | 1/0/0    |
| Area Address: 47.00   | 04.004D.0001   |              |              |          |
| Topology: IPv4 (0x0   | ) IPv6 (0x2)   |              |              |          |

```
NLPID: 0xCC 0x8E
 IP Address: 172.16.21.49
 Metric: 10 IS 0800.2B16.24EA.01
 Metric: 10 IS 0000.0C00.62E6.03
 Metric: 0 ES 0000.0C00.40AF
 IPv6 Address: 2001:DB8::/32
 Metric: 10 IPv6 (MT-IPv6) 2001:DB8::/64
 Metric: 5
             IS-Extended cisco.03
 Metric: 10 IS-Extended ciscol.03
 Metric: 10 IS (MT-IPv6) cisco.03
IS-IS Level-2 Link State Database:
                    LSP Seq Num LSP Checksum LSP Holdtime
                                                              ATT/P/OL
LSPID
0000.0000.000A.00-00 0x00000059 0x378A
                                             949
                                                              0/0/0
 Area Address: 49.000b
 NLPID: 0x8E
 IPv6 Address: 2001:DB8:1:1:1:1:1:1
 Metric: 10 IPv6 2001:DB8:2:YYYY::/64
 Metric: 10
                   IPv6 2001:DB8:3:YYYY::/64
 Metric: 10
                  IPv6 2001:DB8:2:YYYY::/64
 Metric: 10
                  IS-Extended 0000.0000.000A.01
                 IS-Extended 0000.0000.000B.00
 Metric: 10
 Metric: 10
                 IS-Extended 0000.0000.000C.01
 Metric: 0
                   IPv6 11:1:YYYY:1:1:1:1:1/128
                 IPv6 11:2:YYYY:1:1:1:1:1/128
 Metric: 0
 Metric: 0
                  IPv6 11:3:YYYY:1:1:1:1:1/128
 Metric: 0
                  IPv6 11:4:YYYY:1:1:1:1:1/128
 Metric: 0
                  IPv6 11:5:YYYY:1:1:1:1:1/128
0000.0000.000A.01-00 0x00000050 0xB0AF
                                            491
                                                              0/0/0
 Metric: 0
                   IS-Extended 0000.0000.000A.00
 Metric: 0
                   IS-Extended 0000.0000.000B.00
```

The following example shows output from the **show isis ipv6 rib** command. An asterisk (\*) indicates prefixes that have been installed in the master IPv6 RIB as IS-IS routes. Following each prefix is a list of all paths in order of preference, with optimal paths listed first and suboptimal paths listed after optimal paths.

```
Device# show isis ipv6 rib
```

```
IS-IS IPv6 process "", local RIB
2001:DB8:88:1::/64
via FE80::210:7BFF:FEC2:ACC9/GigabitEthernet2/0/0, type L2 metric 20 LSP [3/7]
via FE80::210:7BFF:FEC2:ACCC/GigabitEthernet2/1/0, type L2 metric 20 LSP [3/7]
* 2001:DB8:1357:1::/64
via FE80::202:7DFF:FE1A:9471/GigabitEthernet2/1/0, type L2 metric 10 LSP [4/9]
* 2001:DB8:45A::/64
via FE80::210:7BFF:FEC2:ACC9/GigabitEthernet2/0/0, type L1 metric 20 LSP [C/6]
via FE80::210:7BFF:FEC2:ACCC/GigabitEthernet2/1/0, type L2 metric 20 LSP [C/6]
via FE80::210:7BFF:FEC2:ACC9/GigabitEthernet2/0/0, type L2 metric 20 LSP [3/7]
via FE80::210:7BFF:FEC2:ACC9/GigabitEthernet2/1/0, type L2 metric 20 LSP [3/7]
```

## Additional References for IPv6 Routing: Route Redistribution

| Related Topic      | Document Title                                  |  |
|--------------------|-------------------------------------------------|--|
| Cisco IOS commands | Cisco IOS Master Commands List,<br>All Releases |  |

#### **Related Documents**

L

| Related Topic                    | Document Title                                  |
|----------------------------------|-------------------------------------------------|
| IPv6 commands                    | Cisco IOS IPv6 Command<br>Reference             |
| IP Routing ISIS commands         | Cisco IOS IP Routing: ISIS<br>Command Reference |
| Cisco IOS IPv6 features          | Cisco IOS IPv6 Feature Mapping                  |
| IPv6 addressing and connectivity | IPv6 Configuration Guide                        |
| ISIS overview                    | IS-IS Overview and Basic<br>Configuration       |

#### **Standards and RFCs**

| Title        |
|--------------|
| IPv6<br>RFCs |
|              |

#### **Technical Assistance**

| Description                                                                                                    | Link |
|----------------------------------------------------------------------------------------------------|------|
| The Cisco Support and Documentation website provides<br>online resources to download documentation, software,<br>and tools. Use these resources to install and configure<br>the software and to troubleshoot and resolve technical<br>issues with Cisco products and technologies. Access to<br>most tools on the Cisco Support and Documentation<br>website requires a Cisco.com user ID and password. |      |

# Feature Information for IPv6 Routing: Route Redistribution

The following table provides release information about the feature or features described in this module. This table lists only the software release that introduced support for a given feature in a given software release train. Unless noted otherwise, subsequent releases of that software release train also support that feature.

Use Cisco Feature Navigator to find information about platform support and Cisco software image support. To access Cisco Feature Navigator, go to www.cisco.com/go/cfn. An account on Cisco.com is not required.

| Feature Name                                                                  | Releases                   | Feature Information                                                                                                    |
|-------------------------------------------------------------------------------|----------------------------|----------------------------------------------------------------------------------------------------|
| IPv6 Routing: Route Redistribution                                            | Cisco IOS XE Release 2.4   | IS-IS for IPv6 supports<br>redistributing routes into an IPv6<br>IS-IS routing process and<br>redistributing IPv6 IS-IS routes<br>between IS-IS levels.<br>The following commands were<br>introduced or modified:<br><b>address-family ipv6</b> , <b>redistribute</b><br><b>isis (IPv6)</b> . |
| Preserve ISIS metrics when<br>redistributing routes between ISIS<br>instances | Cisco IOS XE Release 3.15S | This feature preserves the prefix as<br>the original route installed in the<br>routing information base (RIB).<br>The following command was<br>modified: <b>redistribute isis (IPv6)</b> .                                                                                                    |

#### Table 1: Feature Information for IPv6 Routing: Route Redistribution